# Guía de configuración rápida

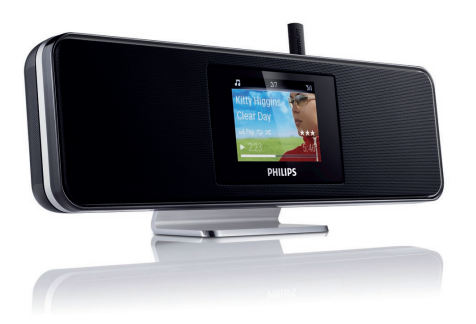

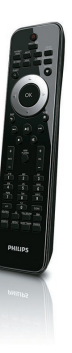

1 Descripción Descripción 1

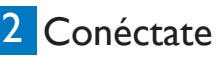

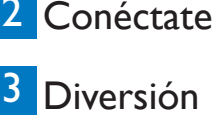

Registro

## PHIL K

## Registre el producto y obtenga asistencia en www.philips.com/welcome

**Lea y acepte los términos y condiciones de Streamium, así como el acuerdo de licencia del usuario final del software que se incluyen en el manual de usuario.**

## Contenido de la caja

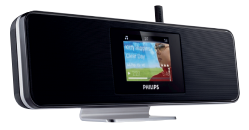

Network Music Player NP2900 Streamium

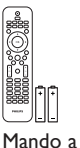

distancia 2 pilas AAA

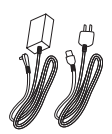

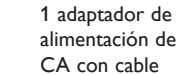

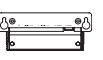

1 soporte de montaje en pared

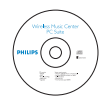

CD-ROM (manual de usuario y software)

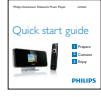

Guía de configuración rápida

Antes de utilizar el control remoto:

Inserte las pilas como se muestra.

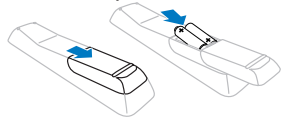

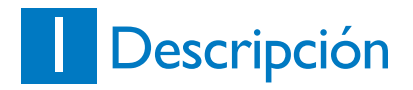

## **Vista frontal**

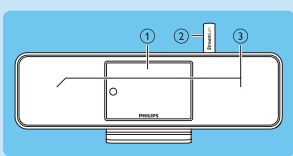

- (1) Pantalla
- 2 Antena Wi-Fi
- (3) Altavoces

## **Vista superior**

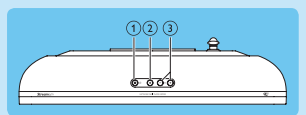

- $\Omega$   $\Phi$  (encendido/modo de espera/modo de espera de ahorro)
- $\Omega$   $\mathbb{R}$  (silencia el volumen)
- c **+VOL-** (ajusta el volumen)

## **Vista posterior**

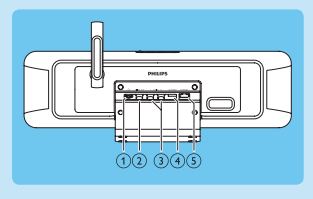

- $\Omega$  a Toma
- b Toma **DIGITAL OUT** (negra)
- c **Tomas AUX IN L / R** (roja y blanca)
- d Toma **POWER SUPPLY**
- e Toma **ETHERNET**

## **Mando a distancia s**

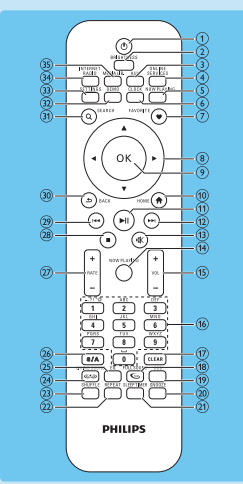

- $\bigcap$   $\bigcirc$  (encendido / modo de espera)
- b **BRIGHTNESS** (ajusta la iluminación de la pantalla)
- **(3) AUX** (selecciona la fuente externa)
- d **ONLINE SERVICES** (para ir al menú opcional de servicios en línea)
- e **NOW PLAYING** (para ir a la pantalla de reproducción actual)
- f **CLOCK** (activa la visualización de la hora)
- g **FAVORITE** (marca la emisora actual como favorita)
- $\left( \begin{matrix} 8 \\ 9 \end{matrix} \right)$   $\left( \begin{matrix} 1 \\ 2 \end{matrix} \right)$   $\left( \begin{matrix} 1 \\ 2 \end{matrix} \right)$   $\left( \begin{matrix} 1 \\ 2 \end{matrix} \right)$   $\left( \begin{matrix} 1 \\ 2 \end{matrix} \right)$   $\left( \begin{matrix} 1 \\ 2 \end{matrix} \right)$   $\left( \begin{matrix} 1 \\ 2 \end{matrix} \right)$   $\left( \begin{matrix} 1 \\ 2 \end{matrix} \right)$   $\left( \begin{matrix} 1 \\ 2 \end{matrix} \right)$   $\left( \$
- **OK** (para confirmar)
- **HOME** (para ir al menú de inicio)
- $(h)$   $\blacktriangleright$  **II** (para reproducir/hacer una pausa en el archivo actual/reproducir la lista actual con SuperPlay™)
- $\blacktriangleright$  (pasa al archivo siguiente)
- $M$  (desactiva/activa el sonido)
- **NOW PLAYING** (para ir a la pantalla de reproducción actual)
- $(15)$  **+VOL** (aumenta) disminuye el volumen de la reproducción)
- p Botones alfanuméricos
- q **CLEAR** (pulsar para eliminar el último carácter de una entrada/mantener pulsado para eliminar toda la línea de la entrada)
- (18) **FULLSOUND** (actival) desactiva FullSound™)
- (19) **DBB** (activa/desactiva el refuerzo dinámico de graves)
- (20) **SNOOZE** (detiene el sonido de alarma durante 15 minutos)
- 21) **SLEEP TIMER** (alterna las opciones del temporizador de desconexión automática)
- (22) **REPEAT** (alterna las opciones de repetición de la reproducción)
- (23) **SHUFFLE** (activa/desactiva la reproducción en orden aleatorio)
- x **LIVINGSOUND** (desactiva/activa LivingSound™)
- (25) **EQ** (alterna las opciones predefinidas del ecualizador)
- z **a/A** (cambia entre mayúsculas y minúsculas en las entradas alfanuméricas)
- { **+RATE-** (aumenta/disminuye la puntuación de la música actual)
- $\boxed{8}$   $\blacksquare$  (para detener)
- $(29)$   $\blacktriangleleft$  (pasa al archivo anterior/ borra la última entrada)
- ~ **BACK** O (vuelve a la pantalla anterior)
- **SEARCH** (busca archivos)
- € **DEMO** (activa la reproducción de demostración)
- **SETTINGS** (para ir al menú Ajustes)
- ' **INTERNET RADIO** (para ir al menú de radio por Internet)
- ƒ **MEDIA LIB.** (para ir al menú Media Library (Biblioteca multimedia))

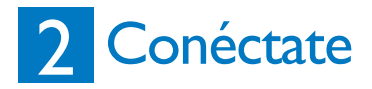

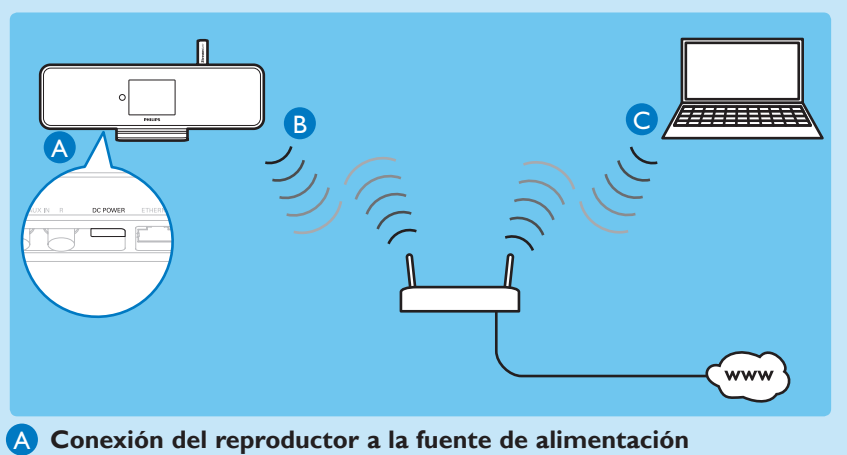

- **Conexión del reproductor a una red doméstica** B
- **Transmisión de música e imágenes de forma inalámbrica desde un ordenador** C

## CÓMO EMPEZAR… **<sup>s</sup>**

A continuación se describe cómo desplazarse y realizar una selección con el control remoto:

- Pulse  $\triangle$  o  $\blacktriangledown$  para seleccionar una opción de menú.
- Pulse **OK** para confirmar la selección.
- Pulse **BACK b** para volver a la pantalla anterior.
- Pulse **HOME** para volver al menú de inicio.

Los botones alfanuméricos del control remoto tienen distintas funciones:

- Para seleccionar un número o carácter alfanumérico, pulse un botón una o más veces hasta que se muestre el número o carácter alfanumérico correspondiente en la pantalla del reproductor.
- Para recorrer los distintos caracteres alfanuméricos que están disponibles, pulse un botón repetidamente.
- Para eliminar el último carácter de una entrada de la pantalla, pulse **CLEAR**.
- Para eliminar de la pantalla toda la línea de una entrada, mantenga pulsado **CLEAR**.

#### **Esta sección describe la configuración más común de una red doméstica inalámbrica.**

**(Para obtener instrucciones sobre cómo realizar una conexión con cables, consulte el manual de usuario.)**

Si conecta el reproductor a una red doméstica con acceso a Internet de banda ancha:

- Puede escuchar radio por Internet
- Puede conectarse a Internet para actualizar el firmware

**Importante** Para realizar la configuración inicial, asegúrese de tener disponibles el nombre y la contraseña de red o la clave de cifrado.

## **Conexión del reproductor a la fuente de alimentación** A

Conecte el reproductor a la fuente de alimentación tal y como se indica en el diagrama de la página 4. Después de una breve demostración a modo de introducción, el reproductor le solicita que seleccione la ubicación.

- **1** Seleccione la ubicación o zona horaria y confirme.
	- *> El reproductor le solicita que establezca una conexión de red.*
- **2** Seleccione [**Sí**], para crear una conexión a la red.
	- *> El reproductor le pide que lleve a cabo la configuración de red (si aún no se ha configurado ninguna red).*

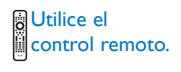

• Seleccione [**No**] para salir de la configuración e ir al menú de inicio.

### **B** Conexión del reproductor a una red doméstica **Para crear una conexión inalámbrica con la red doméstica con acceso a Internet de banda ancha**

La pantalla le guiará a través del proceso de conexión del reproductor a la red doméstica y a Internet. Esta sección muestra una configuración inalámbrica típica con dirección IP automática. Para obtener información acerca de las diferentes configuraciones, consulte el manual de usuario.

- **1** Compruebe si el nombre y la contraseña de red o la clave de cifrado están disponibles.
- **2** Active el punto de acceso inalámbrico o el router inalámbrico con acceso a Internet de banda ancha.
- **3** Siga los pasos que aparecen en la sección (**A**) y seleccione [**Sí**] para crear una conexión a la red.
- **4** Seleccione [**Wireless (WiFi)**] (Inalámbr. (WiFi)) para iniciar el proceso de configuración de red.
	- Para routers inalámbricos con configuración protegida de Wi-Fi (WPS) que admita la función de botón de configuración (PBC): en el router, presione el botón de pulsación WPS-PBC para activarla. En el NP2900 pulse **OK** para confirmar.
	- Para routers inalámbricos con configuración protegida de Wi-Fi (WPS) que admita la función de botón de configuración (PBC): en el router, presione el botón de pulsación (normalmente (1) para activarla. En el NP2900 pulse OK para confirmar.
	- Para otros router inalámbricos:
	- *> El NP2900 busca redes.*

Este icono indica pasos para el control remoto.

- **5** Seleccione su red en la lista de redes encontradas y confirme. **<sup>s</sup>**
- **6** Introduzca la clave de cifrado (si es necesario) y confirme. (pulse **CLEAR** para eliminar el último carácter de una entrada / mantenga pulsado **CLEAR** para eliminar una línea de entrada)
	- *> El reproductor obtiene la dirección IP automática; muestra el mensaje de confirmación de conexión a la red; le solicita la conexión a Internet.*
- **7** Seleccione [**Sí**] para conectarse a Internet.
	- *> El reproductor muestra el mensaje de confirmación de la conexión a Internet.*

#### Puede ir a la sección de **diversión** y escuchar la radio por Internet en este punto.

#### **Para crear una conexión inalámbrica en cualquier momento tras realizar la configuración inicial:**

- **1** Compruebe si el nombre y la contraseña de red o la clave de cifrado están disponibles.
- **2** Encienda el reproductor.
- **3** Active el punto de acceso inalámbrico o el router inalámbrico con acceso a Internet de banda ancha.
- **4 Pulse SETTINGS ,** para ir al menú Ajustes.
- **5** Seleccione [**Wireless (WiFi)**] (Inalámbr. (WiFi)) para iniciar el proceso de configuración de red.
	- Para routers inalámbricos con configuración protegida de Wi-Fi (WPS) que admita la función de botón de configuración (PBC): en el router, presione el botón de pulsación WPS-PBC para activarla. En el NP2900 pulse **OK** para confirmar.
	- Para routers inalámbricos con configuración protegida de Wi-Fi (WPS) que admita la función de botón de configuración (PBC): en el router, presione el botón de pulsación (normalmente (1) para activarla. En el NP2900 pulse OK para confirmar.
	- Para otros router inalámbricos:
	- *> El NP2900 busca redes.*

Este icono indica pasos para el control remoto.

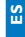

- **6** Seleccione su red en la lista de redes encontradas y confirme.
- **7** Introduzca la clave de cifrado (si es necesario) y confirme. (pulse **CLEAR** para eliminar el último carácter de una entrada / mantenga pulsado **CLEAR** para eliminar una línea de entrada)
	- *> El reproductor obtiene la dirección IP automática; muestra el mensaje de confirmación de conexión a la red; le solicita la conexión a Internet.*
- **8** Seleccione [**Sí**] para conectarse a Internet.
	- *> El reproductor muestra el mensaje de confirmación de la conexión a Internet.*

## **Transmisión de música e imágenes de forma inalámbrica desde**  C **un ordenador**

Puede transmitir música e imágenes de forma inalámbrica al NP2900 desde un ordenador conectado. Los siguientes capítulos le muestran cómo

- instalar el software en su ordenador
- configurar el ordenador para poder compartir música e imágenes

(Si Media Browser for Philips o Twonky Media ya están instalados en el ordenador, puede omitir la sección de instalación y continuar con la configuración.

Para cualquier otro reproductor de medios, consulte las instrucciones del reproductor.)

- **1** En el ordenador, introduzca el CD de software incluido.
	- *> Se inicia la instalación.*
- **2** Siga las instrucciones del ordenador para instalar el software.

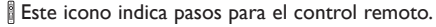

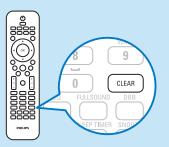

**Puede compartir música e imágenes desde un Mac o PC con el NP2900. Este <sup>s</sup> capítulo le muestra cómo configurar el ordenador para compartir contenido. (Para obtener instrucciones sobre la configuración de Mac para compartir contenido, consulte el manual del usuario del NP2900.)**

- **1** En el PC, haga clic en **Inicio** > **Programas** > **Media Browser** > **Run Media Browser** (Ejecutar Media Browser).
- **2** Vaya a **Settings** (Ajustes) > **Server Settings** (Ajustes de servidor) para comprobar que ha seleccionado el servidor correcto.
- **3** Elija **Basic Settings** (Ajustes básicos).
- **4** En **Basic Settings** (Ajustes básicos) de la página Configuration (Configuración),
	- para localizar manualmente la música y las imágenes, haga clic en **Browse** (Explorar)
	- para añadir manualmente un nuevo directorio de contenido, haga clic **Add** (Añadir)

**A**Utilice el **Control** remoto.

- **5** En el control remoto del NP2900, pulse **MEDIA LIB..**
	- *> En la pantalla aparecerá el mensaje [Searching for UPnP servers…] (Buscando servidores UPnP...].*
- **6** Pulse 34 para seleccionar el nombre del servidor y confirme con **OK**.

Este icono indica pasos para el control remoto.

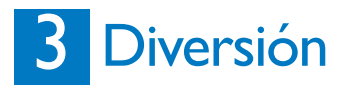

## **Radio a través de Internet**

## **Cómo escuchar la radio a través de Internet**

**1** Encienda el reproductor.

A

- **2** Asegúrese de que el reproductor esté conectado a Internet de banda ancha.
- **3** Pulse **INTERNET RADIO** para ver el menú de opciones:
	- [**Presintonías**] (enumera las emisoras de radio a través de Internet)
	- **[Favorite stations**] (Emisoras favoritas) (enumera las emisoras de radio a través de Internet que ha marcado como emisoras favoritas)
	- [**Recently played**] (Reproducidas recientemente) (enumera las emisoras de radio a través de Internet que se han reproducido más recientemente)
	- [**Search**] (Buscar) (permite buscar emisoras de radio a través de Internet)
	- [**All stations**] (Todas las emisoras) (enumera todas las emisoras de radio a través de Internet, clasificadas por géneros)
	- [**Recorded shows**] (Programas grabados) (enumera todos los programas de radio que se han grabado)
	- [**My Media**] (Mis medios) (enumera las emisoras de radio a través de Internet que ha introducido en **Club Philips**, en **Streamium Management**)
- **4** Pulse ▲ o ▼ y, a continuación, > para seleccionar la opción.
	- Para escuchar una emisora de radio por Internet determinada, seleccione la opción **[Search]** (Buscar) y utilice los botones alfanuméricos para escribir el nombre de la emisora de radio.
	- Mientras escucha la radio por Internet, mantenga pulsado un botón alfanumérico (de 0 a 9) para guardar la emisora actual en la presintonía con ese número (esta acción sobrescribe la presintonía guardada anteriormente).
- **5** Pulse **HOME** para volver al menú de inicio.

El **Club Philips** le permite seleccionar y gestionar sus emisoras favoritas de una lista de emisoras de radio disponibles en la sección **Streamium Management**. Las funciones de Radio Internet requieren acceso a Internet de banda ancha.

Este icono indica pasos para el control remoto.

**A**Utilice el Control remoto.

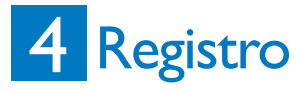

- • Actualización de software gratis
- • Gestione sus propias emisoras de radio favoritas
- • Reciba el boletín de Streamium

## **Registro en línea** A

- **1** Visite nuestro sitio Web **www.philips.com/welcome** y haga clic en el enlace **Registrar mi producto**
- **2** Siga las sencillas instrucciones para registrar su producto

## Diversión ¿Necesita ayuda? **<sup>S</sup>**

## **Manual de usuario**

Consulte el manual de usuario incluido con el reproductor.

## **En línea**

Visite www.philips.com/welcome

## Seguridad auditiva

### **Utilice un nivel de sonido moderado.**

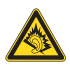

- El uso de los auriculares a un nivel de sonido elevado puede dañar el oído. Este producto produce sonidos con rangos de decibelios que pueden provocar una pérdida auditiva a una persona con un nivel auditivo normal, incluso en el caso de una exposición inferior a un minuto. Los rangos de decibelios más elevados se ofrecen para aquellas personas que tengan cierta deficiencia auditiva.
- El nivel de sonido puede ser engañoso. Con el paso del tiempo, el "nivel de comodidad" de escucha se adapta a los niveles de sonido más elevados. Por lo tanto, tras una escucha prolongada, el sonido de un nivel "normal" puede ser en realidad de tono elevado y perjudicial para el oído. Para protegerse contra esto, ajuste el nivel de sonido a un nivel seguro antes de que su oído se adapte y manténgalo así.

### **Para establecer un nivel de sonido seguro:**

- Fije el control de volumen en un ajuste bajo.
- Aumente poco a poco el sonido hasta poder oírlo de manera cómoda y clara, sin distorsión.

### **Escuche durante períodos de tiempo razonables:**

- La exposición prolongada al sonido, incluso a niveles "seguros", también puede provocar una pérdida auditiva.
- Asegúrese de utilizar su equipo de forma razonable y realice los descansos oportunos.

#### **Asegúrese de respetar las siguientes pautas cuando use los auriculares.**

- Escuche a niveles de sonido razonables durante períodos de tiempo razonables.
- Tenga cuidado de no ajustar el nivel de sonido mientras se adapta su oído.
- No suba el nivel de sonido hasta tal punto que no pueda escuchar lo que le rodea.
- En situaciones posiblemente peligrosas, debe tener precaución o interrumpir temporalmente el uso.
- No utilice los auriculares cuando conduzca un vehículo motorizado, ni cuando practique ciclismo, skateboard, etc., ya que podría suponer un riesgo para el tráfico y es ilegal en muchas zonas.

## Importante

## Seguridad

## Atención a estos símbolos de seguridad

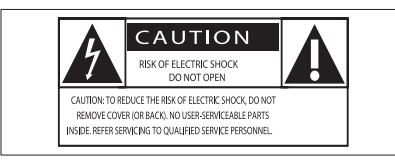

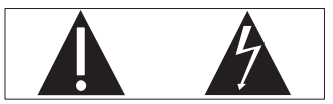

El signo de exclamación indica características importantes cuya información debe leer detenidamente en los manuales adjuntos a fin de evitar problemas en el funcionamiento y en el mantenimiento.

El símbolo del rayo indica componentes sin aislamiento dentro del producto que pueden generar una descarga eléctrica.

Para reducir el riesgo de incendio o descarga eléctrica, el producto no debe exponerse a la lluvia o humedad ni se deben colocar sobre aquél objetos que contengan líquidos.

- a Lea estas instrucciones.
- (2) Conserve estas instrucciones.
- $\Omega$  Preste atención a todas las advertencias.
- (4) Siga todas las instrucciones.
- $(5)$  No use este producto cerca del agua.
- f Límpielo sólo con un paño seco.
- $(7)$  No bloquee las aberturas de ventilación. Realice la instalación de acuerdo con las indicaciones del fabricante.
- (8) No quite nunca la carcasa de este producto.
- (9) Use el producto únicamente en interiores. No exponga el producto a goteos ni salpicaduras de agua, lluvia o humedad.
- (10) No exponga el producto a la luz solar directa, al calor o a las llamas.
- (11) No instale cerca ninguna fuente de calor como, por ejemplo, radiadores, rejillas de calefacción, hornos u otros aparatos eléctricos (incluidos los amplificadores).
- (12) No coloque ningún otro aparato eléctrico sobre el producto.
- (13) No coloque sobre el producto objetos que puedan suponer un peligro (por ejemplo, objetos que contengan líquido o velas encendidas).
- Importante **<sup>S</sup>** (14) Este producto podría incluir pilas. Consulte las instrucciones de seguridad y desecho en este manual de usuario.
	- (15) Este producto puede contener plomo y mercurio. Es posible que la eliminación de estos materiales se encuentre bajo regulación debido a causas medioambientales. Consulte las instrucciones de desecho en este manual de usuario.

### Seguridad auditiva

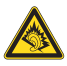

#### Utilice un nivel de sonido moderado:

El uso de los auriculares a un nivel de sonido elevado puede dañar el oído. Este producto produce sonidos con rangos de decibelios que pueden provocar una pérdida auditiva a una persona con un nivel auditivo normal, incluso en el caso de una exposición inferior a un minuto. Los rangos de decibelios más elevados se ofrecen para aquellas personas que tengan cierta deficiencia auditiva.

El nivel de sonido puede ser engañoso. Con el paso del tiempo, el "nivel de comodidad" de escucha se adapta a los niveles de sonido más elevados. Por lo tanto, tras una escucha prolongada, el sonido de un nivel "normal" puede ser en realidad de tono elevado y perjudicial para el oído. Para protegerse contra esto, ajuste el nivel de sonido a

un nivel seguro antes de que su oído se adapte y manténgalo así.

Para establecer un nivel de sonido seguro: Fije el control de volumen en un ajuste bajo. Aumente poco a poco el sonido hasta poder oírlo de manera cómoda y clara, sin distorsión. Escuche durante períodos de tiempo razonables:

La exposición prolongada al sonido, incluso a niveles "seguros", también puede provocar una pérdida auditiva.

Asegúrese de utilizar su equipo de forma razonable y realice los descansos oportunos. Asegúrese de respetar las siguientes pautas cuando use los auriculares.

Escuche a niveles de sonido razonables durante períodos de tiempo razonables.

Tenga cuidado de no ajustar el nivel de sonido mientras se adapta su oído.

No suba el nivel de sonido hasta tal punto que no pueda escuchar lo que le rodea.

En situaciones posiblemente peligrosas, debe tener precaución o interrumpir temporalmente el uso. No utilice los auriculares cuando conduzca un vehículo motorizado, ni cuando practique ciclismo, skateboard, etc., ya que podría suponer un riesgo para el tráfico y es ilegal en muchas zonas.

## Aviso medioambiental

Símbolo de equipo de Clase II

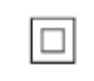

Este símbolo indica que la unidad tiene un sistema de doble aislamiento.

### Modificaciones

Las modificaciones no autorizadas por el fabricante pueden anular la autoridad del usuario para utilizar este producto.

## Información sobre el desecho del NP2900:

El producto ha sido diseñado y fabricado con materiales y componentes de alta calidad que pueden reciclarse y reutilizarse.

Cuando vea el símbolo de contenedor de ruedas tachado en un producto, significa que cumple la Directiva europea 2002/96/EC.

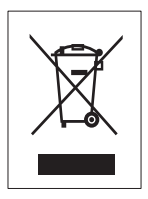

Nunca se deshaga del producto con el resto de la basura doméstica. Infórmese acerca de la normativa local sobre el reciclaje de productos eléctricos y electrónicos. La eliminación correcta de un producto usado ayuda a evitar potencialmente consecuencias negativas para el medio ambiente y la salud humana.

### Información sobre el uso de las pilas:

## Precaución

- Riesgo de fugas.
- Utilice sólo el tipo especificado de pilas.
- No mezcle pilas nuevas y usadas.
- No mezcle pilas de diferentes marcas.
- Asegúrese que la polaridad es correcta.
- Extraiga las pilas de los productos que no utilice durante largos periodos de tiempo.
- Guarde las pilas en un lugar seco.
- Riesgo de lesión.
- Use guantes cuando manipule pilas con fugas.
- Mantenga las pilas fuera del alcance de niños y mascotas.
- Riesgo de explosión.
- Evite los cortocircuitos en las pilas.
- No exponga las pilas a un calor excesivo.
- No arroje las pilas al fuego.
- No dañe ni rompa las pilas.
- No cargue pilas no recargables.

#### Información sobre el desecho de pilas:

El producto contiene pilas cubiertas por la Directiva europea 2006/66/EC, que no se pueden eliminar con la basura doméstica normal. Infórmese acerca de la normativa local sobre el reciclaje de pilas. La eliminación correcta de las pilas ayuda a evitar consecuencias potencialmente negativas para el medio ambiente y la salud humana.

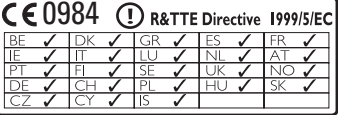

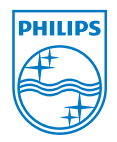

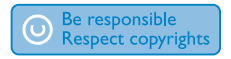

Las especificaciones están sujetas a cambios sin previo aviso. Las marcas comerciales son propiedad de Koninklijke Philips Electronics N.V. o de sus respectivos propietarios © 2009 Koninklijke Philips Electronics N.V. Todos los derechos reservados.

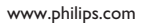

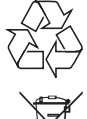

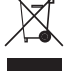

Impreso en China wk9125